SAP ERP HCM ist ein umfangreiches, mächtiges Paket zur Unterstützung von Prozessen des Personalmanagements. Die integrierte Einbindung in die Prozesse der Logistik und des Rechnungswesens sowie die Möglichkeiten des SAP NetWeaver Portals im Rahmen der Gesamtlösung SAP Business Suite gehören zu den Stärken.

# **2 Überblick über SAP ERP HCM**

Im Folgenden beschreiben wir zunächst die historische Entwicklung hin zur derzeitigen HCM-Lösung der SAP AG im Kontext der Gesamtlösung sowie die verschiedenen HCM-Komponenten. Anschließend gehen wir auf die rollenabhängigen Benutzerschnittstellen insbesondere in SAP NetWeaver Portal ein.

## **2.1 Einbindung von HCM in SAP ERP und die SAP Business Suite**

Vor wenigen Jahren verband man mit dem Namen »SAP« in erster Line ein einziges System, das »R/3«. Der Begriff System R/3 steht für Realtime System 3 und begründet sich aus der Entwicklungshistorie dieser Software. Das R/3 und seine Vorgänger waren lange Zeit die Software der SAP AG und wurden teilweise auch synonym mit SAP oder SAP-System verwendet.

Neben einer Vielzahl von branchenspezifischen Prozessen gliederte sich das R/3-System in die folgenden Hauptbereiche:

- $\blacktriangleright$  Rechnungswesen
- $\blacktriangleright$  Logistik
- $\blacktriangleright$  Personalwirtschaft
- Basissystem/Web Application Server (Web AS)

Nach und nach kamen jedoch weitere Produkte hinzu (sehr früh z. B. das Business Information Warehouse, BW), die nun schon seit einiger Zeit zusammen mit der Weiterentwicklung der Module des R/3 das »SAP-ERP-System« (Enterprise Resource Planning) bilden.

Die technische Plattform bildet SAP NetWeaver, auf der zahlreiche prozessübergreifende Komponenten zusammengefasst werden, die dann von den verschiedenen Business-Anwendungen (z. B. HCM oder Rechnungswesen) genutzt werden. Die wichtigsten Komponenten sind:

- $\blacktriangleright$  SAP NetWeaver Application Server (der ehemalige Web Application Server bzw. Nachfolger des R/3-Basissystems)
- $\blacktriangleright$  SAP NetWeaver Business Intelligence (Nachfolger des BW)
- $\blacktriangleright$  SAP NetWeaver Exchange Infrastructure (stellt offene Schnittstellen zu anderen Systemen bereit)
- SAP NetWeaver Portal (vereinigt verschiedene Anwendungen in rollenbasierten Sichten, auf die Anwender benutzerfreundlich über eine Weboberfläche zugreifen können, siehe Abschnitt 2.3)

In der Regel werden in einer produktiven Systemlandschaft mehrere SAP-NetWeaver-Systeme installiert sein, z. B. eines als Basis für SAP ERP, ein zweites für das Portal (siehe Abschnitt 2.4) und weitere für andere Anwendungen der SAP Business Suite. Neben SAP ERP beinhaltet die SAP Business Suite die folgenden Lösungen:

- SAP CRM (Customer Relationship Management)
- SAP PLM (Product Lifecycle Management)
- ► SAP SCM (Supply Chain Management)
- SAP SRM (Supplier Relationship Management)

Die Prozesse der Personalwirtschaft können nicht isoliert gesehen werden. Vielmehr sind sie hochgradig in die übrigen Prozesse des SAP-ERP-Systems integriert. Abbildung 2.1 zeigt die Elemente von SAP ERP in der sogenannten Solution Map. Unter »End-User Service Delivery« sind insbesondere auch die Self-Service-Oberflächen im Portal zusammengefasst.

Die wesentlichen für die Prozesse dieses Buchs relevanten Integrationsaspekte sind die folgenden:

- Verbuchung von Ergebnissen der Entgeltabrechnung und der Reisekostenabrechnung in der Finanzbuchhaltung (FI) und der Kostenrechnung (CO)
- Integration in die Zahlprogramme der Finanzbuchhaltung
- ► Zuordnung von Kostenstellen und anderen Kostenträgern aus der Kostenrechnung in den Personalstammdaten

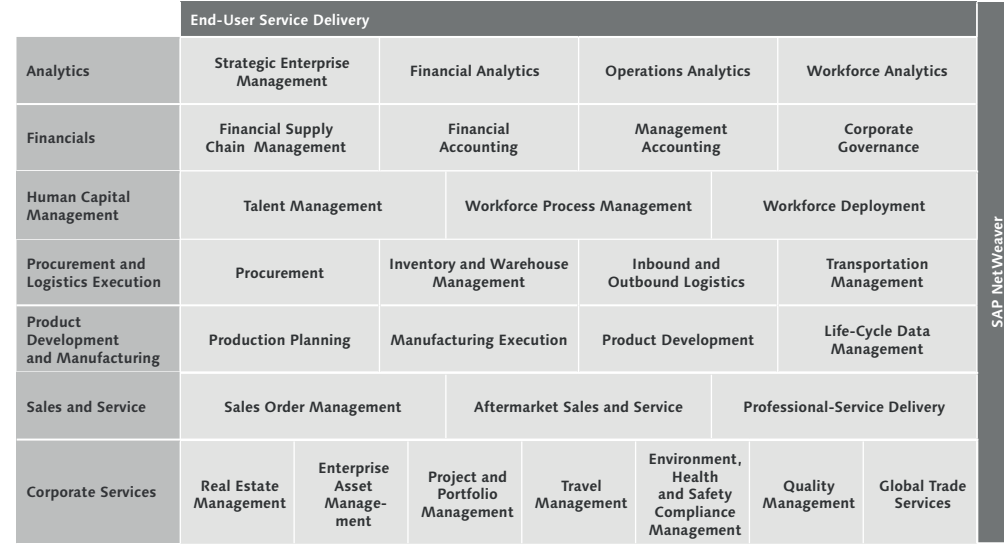

**Abbildung 2.1** Solution Map für SAP ERP

- Einbindung der Organisationsstruktur des Organisationsmanagements in die Strukturen des Rechnungswesens
- Leistungsverrechnung (CO), Kostenverteilung (CO) oder Fremddienstleistungsabrechnung (Einkauf bzw. Materialwirtschaft – MM) aus der Zeitwirtschaft
- Verprobung verschiedener Felder (z. B. Dienstwagen oder Leihgabe) gegen eine Anlagennummer in der Anlagenbuchhaltung (FI-AM)
- Erzeugen von Lohnscheinen aus der Logistik (Produktionsplanung PP)
- Cross Application Time Sheet (CATS): Verbindung zahlreicher Prozesse, bei denen Zeiten von Mitarbeitern geführt, bewertet und verrechnet werden
- Integration zwischen Reisekostenabrechnung und Entgeltabrechnung bezüglich zu versteuernder Erstattungsbeträge und Ausweis von Pauschalen auf der Lohnsteuerkarte
- $\blacktriangleright$  Nutzung ausgewählter Personalstammdaten in anderen Komponenten, insbesondere SAP EH&S (Environment, Health & Safety)

Mindestens ebenso wichtig sind die systemweiten Querschnittsfunktionalitäten, in die das HCM-System eingebunden ist. Einige davon sind:

- ► SAP Business Workflow
- Business Intelligence als prozessübergreifende Reporting- und Steuerungsumgebung
- $\blacktriangleright$  Rollenkonzept
- $\blacktriangleright$  Entwicklungsumgebung
- ► SAP Business Workplace
- $\blacktriangleright$  Archivierung
- $\blacktriangleright$  Portalumgebung
- ► Schnittstellen zu externen Systemen (Exchange Infrastructure)

## **2.2 Komponenten der Personalwirtschaft mit SAP**

Die wesentlichen Prozesse der Personalarbeit werden unterstützt. Die Basis bilden dabei:

- $\blacktriangleright$  die Personaladministration, die die vollständige Personalstammdatenpflege und -verwaltung umfasst
- das Organisationsmanagement, das die Organisationsstruktur des Unternehmens flexibel abbildet und die Mitarbeiter darin einordnet

Weitere personalwirtschaftliche Prozesse in SAP ERP HCM sind:

## - Personalbeschaffung

Management von Vakanzen, Ausschreibungen, Bewerberauswahl und Bewerberkorrespondenz

## - Personalzeitwirtschaft

Erfassung und Bewertung von Zeitdaten, Kopplung von Zeiterfassungsterminals, Schichtplanung, Führen von Zeitkonten und Ermittlung von zuschlagspflichtigen Zeiten

- Leistungslohn Einzel- und Gruppenakkord sowie BDE-Anbindung
- Personalabrechnung

Berechnung von Brutto und Netto in Gehalt, Lohn und Besoldung, Auszahlung, gesetzliches Meldewesen, Abdeckung meist länderspezifischer Spezialprozesse wie Pfändung, Darlehen, Direktversicherung etc.

- Arbeitgeberleistungen/betriebliche Altersversorgung

Abbilden verschiedener meist länderspezifischer Modelle für betriebliche Renten oder Pensionen sowie sonstiger Sozialleistungen

## - Reisemanagement

Planung von Reisen, Beschaffung von Reisemitteln, Antragsverfahren, Erfassung, Abrechnung, Auszahlung und Verbuchung von Reisekosten

## $\blacktriangleright$  Veranstaltungsmanagement

Aufbau eines Seminarkatalogs, Organisation von Veranstaltungen, Buchung und Verwaltung von Teilnahmen, Schriftverkehr, Ressourcenverwaltung, Kalkulation, Fakturierung und Kostenverrechnung sowie Internetvertrieb

## - Personalentwicklung

Skill-Management, Karriereplanung, Nachfolgeplanung, Mitarbeiterbeurteilung, Entwicklungspläne, Ziele und Potenziale

## $\blacktriangleright$  Vergütungsmanagement

Total-Compensation-Ansatz, Vergütungsrichtlinien, Benchmarking, monetäre Stellenbewertung, leistungsorientierte Vergütung, Aktienprogramme und Budgetierung

- Personalkostenplanung

Planung und Hochrechnung von Personalkosten

## - Personaleinsatzplanung

quantitative und qualitative Planung des Personaleinsatzes auf taktischer und operativer Ebene

## $\blacktriangleright$  Stellenwirtschaft

Bewirtschaftung von Haushalten, Budgetierung, Drittmittel und Integration in das Haushaltsmanagement

All diese Komponenten sowie ihre Integration in andere Prozesse stehen in SAP ERP HCM grundsätzlich zur Verfügung, ohne dass zusätzliche Komponenten installiert werden müssen.

Weitere wesentliche Komponenten, die in der Personalwirtschaft mit SAP genutzt, aber in der Regel als eigenständige Systeme installiert werden, sind:

- E-Recruiting
- Learning Solution (Lernplattform inklusive E-Learning)
- Business Information Warehouse (Reporting)

## **2.2.1 Aufbau von SAP ERP HCM**

SAP ERP HCM (Release 6.0) gliedert sich in die drei Bereiche Talentmanagement, Workforce Process Management und Workforce Deployment, wobei die in diesem Buch betrachteten Prozesse zum größten Teil im Bereich des Workforce Process Managements angesiedelt und in der folgenden Aufstellung kursiv markiert sind.

#### **Talentmanagement**

Das Talentmanagement befasst sich mit der Gewinnung, Entwicklung und Bindung der für den Unternehmenserfolg benötigten Mitarbeiter und umfasst die folgenden Prozesse:

- $\blacktriangleright$  Recruiting
- $\blacktriangleright$  Karriereplanung
- $\blacktriangleright$  Nachfolgeplanung
- $\blacktriangleright$  Entwicklungsplanung und Weiterbildung
- $\blacktriangleright$  Performancemanagement (Beurteilung und Zielvereinbarung)
- $\blacktriangleright$   $\;$  Vergütungsgestaltung und Kostenplanung

#### **Workforce Process Management**

Das Workforce Process Management beschäftigt sich mit den administrativen Prozessen der Personalwirtschaft. Es umfasst:

- $\blacktriangleright$  Personaladministration (Stammdatenverwaltung)
- Organisationsmanagement
- ► *Altersversorgung*/Benefits
- $\blacktriangleright$  Entgeltabrechnung und gesetzliches Meldewesen
- $\blacktriangleright$  Zeitwirtschaft
- $\blacktriangleright$  Management internationaler Mitarbeiter (Expatriats)
- $\blacktriangleright$  *HCM Prozesse und Formulare* (eine rein technische Komponente, die portalgestützte geführte Abläufe zur Unterstützung verschiedener HCM-Prozesse bereitstellt)

#### **Workforce Deployment**

Workforce Deployment plant und steuert den Einsatz von Mitarbeitern. SAP stellt folgende Komponenten bereit:

- $\blacktriangleright$  projektbezogene Kapazitätsplanung
- Ressourcen- und Programmmanagement
- Einsatzplanung für den Einzelhandel

Diese Unterteilung ist teilweise eher willkürlich, und erfahrungsgemäß ändern sich die Bezeichnungen schneller als die Inhalte. Die Zuordnung der Kostenplanung in diesem Raster ist z. B. nicht ganz klar. Letztlich kommt es aber vor allem darauf an, die einzelnen Komponenten und ihr Zusammenwirken zu kennen, wie sie in den folgenden Kapiteln beschrieben werden. Die Einordnung in »Kästchen« ist sicherlich zweitrangig.

### **2.2.2 Grundlagen für die Prozesse dieses Buchs**

Unverzichtbare Grundlage für die Nutzung der in diesem Buch beschriebenen Prozesse bildet die Personaladministration, in der insbesondere die Personalstammdaten geführt werden. Sie wird in Kapitel 4, »Personaladministration«, ausführlich beschrieben. Ebenso unverzichtbar ist natürlich die korrekte Konfiguration des Basissystems (SAP NetWeaver), für die wir aber auf andere Publikationen von SAP PRESS verweisen.

Sehr zu empfehlen ist der Einsatz des Organisationsmanagements – zumindest in einer einfachen, pragmatischen Ausprägung (siehe Kapitel 5, »Organisationsmanagement«).

Die weiteren Prozesse, zu denen eine Integration besteht (z. B. Finanzbuchhaltung, Kostenrechnung), müssen nicht notwendigerweise innerhalb der SAP-ERP-Lösung unterstützt werden. Schnittstellen zu Drittsystemen sind ebenfalls vorgesehen, verursachen jedoch einen erhöhten Wartungsaufwand.

## **2.3 Rollen in SAP ERP HCM**

Mit dem Rollenkonzept entfernt sich SAP von der früher üblichen Orientierung an technischen Einheiten und Strukturen. Stattdessen stehen der Anwender und sein Tagesgeschäft im Mittelpunkt. Die Rollen lassen sich genau auf eine Anwendergruppe zuschneiden und erlauben insbesondere dem ungeübten Benutzer, der häufig nur wenige Funktionalitäten benötigt, ein effizientes Arbeiten.

## **2.3.1 Allgemeines**

Der Funktionsumfang der in SAP ERP abgebildeten HCM-Prozesse ist beträchtlich und sicherlich geeignet, den Anwender bei der ersten Begegnung »zu erschlagen«. Hinzu kommt, dass das Erreichen der erforderlichen Funktionalitäten oft unnötig viele Mausklicks aus Anwendersicht erfordert. Die Ausrichtung auf Anwenderrollen ermöglicht eine entscheidende Verbesserung von Effizienz und Akzeptanz.

Die Zusammenfassung des Easy-Access-Menüs und der Zugriffsberechtigungen in den Rollen bietet hierzu bereits hervorragende Möglichkeiten, die unbedingt genutzt werden sollten. Besonders anschaulich ist der Nutzen im Menü der Entgeltabrechnung. Nehmen wir z. B. an, Gehaltssachbearbeiter eines österreichischen Unternehmens benötigen nur die Abrechnungssimulation, den Entgeltnachweis und einige Auswertungen. Abbildung 2.2 zeigt den Menüpfad zur Betriebsratsumlageliste ohne Nutzung des Rollenkonzepts. Eine Rolle mit geeignetem Design hingegen erlaubt einen viel einfacheren Zugang, wie Abbildung 2.3 zeigt.

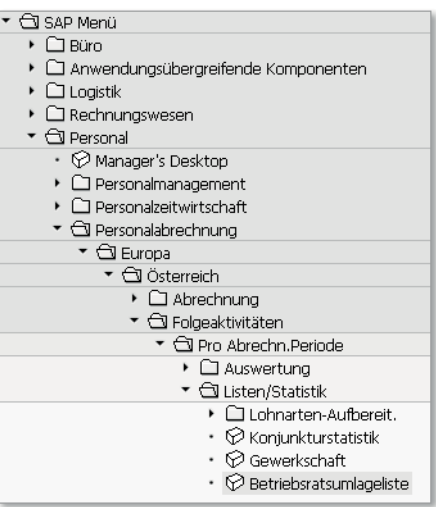

**Abbildung 2.2** Umständlicher Zugriff ohne Rollenmenü

**Abbildung 2.3** Effizienter Zugriff über benutzerspezifische Rolle

Die Orientierung von SAP ERP an den Anwenderrollen erschöpft sich jedoch nicht in rollenspezifischen Menüs. Immer mehr Anwendungen innerhalb des Systems lassen sich benutzerspezifisch anpassen. Darüber hinaus fassen verschiedene Szenarien die typischen Funktionalitäten bestimmter Rollen in einer Oberfläche zusammen, sodass z. B. ein Zeitbeauftragter eine speziell auf ihn zugeschnittene Oberfläche vorfindet, die ihm genau die Aktivitäten erlaubt, die er benötigt. Ähnliches bietet der Manager's Desktop der Führungskraft, die Informationen über ihre Mitarbeiter benötigt. Noch weiter gingen dann der zunächst ITS-basierte (Internet Transaction Server) Employee Self-Service (siehe Abschnitt 2.4.1) und insbesondere das Portalkonzept (siehe Abschnitt 2.4).

In SAP ERP steuern Rollen allerdings nicht nur die Gestaltung von Menüs und Oberflächen. Die »Rolle« als technisches Objekt ist insbesondere auch für die Prüfung von Zugriffsberechtigungen zuständig. Nähere Informationen zu Berechtigung in SAP ERP HCM erhalten Sie im Buch Berechtigungen in SAP ERP HCM (2012) von Martin Esch, Anja Marxsen und Joost Klüßendorf, das ebenfalls bei SAP PRESS erschienen ist.

#### **2.3.2 Ausgewählte Rollen in SAP ERP HCM**

Im Folgenden stellen wir Ihnen einige ausgewählte Rollen in SAP ERP HCM vor.

#### **Zeitbeauftragte**

Der Arbeitsplatz Personalzeitmanagement bietet den Zeitbeauftragten oder auch den zentralen Verantwortlichen für die Zeitwirtschaft ähnliche Funktionalitäten wie der Mitarbeiterbereich des Manager's Desktop den Führungskräften. Sie erreichen ihn über den Menüpfad P<mark>ersonal • Personalzeitwir</mark>rschaft • Administration • Arbeitsplatz Personalzeitmanagement. Details zum sogenannten Time Manager's Workplace können Sie Kapitel 7, »Personalzeitwirtschaft«, entnehmen.

#### **Mitarbeiter im ESS**

Der Employee Self-Service (ESS) bietet hervorragende Möglichkeiten zur Verbesserung von Effizienz und Qualität in den Prozessen des Personalmanagements. Er erlaubt dem Mitarbeiter im Wesentlichen, eigene Daten abzurufen oder zu pflegen. Darüber hinaus können auch Auswertungen bereitgestellt werden, die über die Daten des einzelnen Mitarbeiters hinausgehen (z. B. das in Kapitel 4, »Personaladministration«, vorgestellte Telefonbuch im ESS). Der Employee Self-Service wird in Abschnitt 2.4 ausführlich beschrieben.

#### **Führungskräfte**

Führungskräfte werden in vielen Unternehmen immer seltener in Form von Papierlisten mit Informationen über ihre Mitarbeiter versorgt. Listen auf der Basis diverser Office-Produkte haben mit den Papierlisten gemeinsam, dass die Aktualität auf den Zeitpunkt der Erstellung begrenzt ist und wenig Interaktivität möglich ist, um z. B. bei Interesse zu aggregierten Daten in Details zu verzweigen.

Die Informationen direkt aus dem eingesetzten Personalinformationssystem zu nutzen ist vielen Führungskräften jedoch zu zeitaufwendig. Die verschiedenen Informationen befinden sich an den unterschiedlichsten Stellen im System, und neben HCM-Daten wird auch der Zugriff auf Workflows oder auf Kostenstellendaten benötigt.

Der Manager's Desktop (MDT, siehe Abschnitt 2.5) und der Manager Self-Service (MSS, siehe Abschnitt 2.4.5) in SAP ERP HCM sind genau darauf ausgelegt. Aus den Daten des Organisationsmanagements ist dem System bekannt, welche Mitarbeiter der jeweiligen Führungskraft unterstellt sind. Im Customizing lassen sich dann die Aufgaben definieren, die die Führungskraft im System zu erfüllen hat.

#### **HR Administrator**

Für dezentral arbeitende Mitarbeiter, die die Personalfunktion in den Geschäftseinheiten vor Ort unterstützen, aber nur in geringem Umfang administrative Pflegearbeiten im System wahrnehmen, bietet die Komponente »HR Administrative Services« mit der Rolle »Personalsachbearbeiter« eine speziell zugeschnittene webbasierte Oberfläche (siehe Abschnitt 4.4.6).

## **2.3.3 Kritische Erfolgsfaktoren**

Das Aufbauen von Rollen und Sammelrollen einschließlich der zugehörigen Berechtigungen kann nicht Gegenstand dieses Buchs sein. Dennoch geben wir nachfolgend einige Empfehlungen, die Sie beim unternehmensspezifischen Rollenkonzept berücksichtigen sollten:

- $\blacktriangleright$  Zur Rollendefinition müssen die Rollen mit ihren Aufgaben auch tatsächlich bekannt sein. Dazu müssen die Anwender, insbesondere bei dezentraler Verteilung, besonders stark eingebunden werden.
- Zur Unterstützung des Endanwenders bei der täglichen Arbeit ist die Nutzung rollenspezifischer Menüs grundsätzlich zu empfehlen.
- ► Nutzen Sie die Möglichkeit, das Rollenkonzept mithilfe von Sammelrollen modular aufzubauen.
- Es lohnt sich, die Struktur der Arbeitsplätze, Aufgaben und Aufgabenblöcke in Ihrer Personalabteilung und bei den dezentralen Benutzern zunächst im Überblick darzustellen, bevor Sie in die Details der Berechtigungsvergabe einsteigen.
- Wenn mehrere Systeme eingesetzt werden, ist die zentrale Benutzerverwaltung sinnvoll.
- Stellen Sie zunächst für jede Rolle ein passendes Menü zusammen. Ausgehend davon, erstellt der Profilgenerator einen oft brauchbaren Vorschlag für die Zugriffsberechtigungen. Dieser sollte jedoch auch nach Füllen der offenen Felder kritisch geprüft werden. Aufgrund der Komplexität des Themas kann auf einen intensiven Test nicht verzichtet werden.

## **2.4 ESS/MSS und das Portal**

Moderne IT-Systeme bieten ihren Benutzern einen komfortablen webbasierten Zugang. Hierüber können Prozesse in der Regel deutlich verbessert werden. Dieser Abschnitt soll einen Überblick über die von SAP diesbezüglich bereitgestellten Möglichkeiten geben, aber auch deren Komplexität aufzeigen.

Unternehmen fordern, dass ein modernes IT-System sie dabei unterstützt, ihre Prozesse zu vereinfachen. Dies bedeutet in der Regel, dass Medienbrüche und unterschiedliche Bearbeiter in den Prozessen zu vermeiden sind. Auch die Anzahl der notwendigen Prozessschritte sollte reduziert werden. Die Prozesse sollten wenn möglich dort beendet werden, wo sie begonnen haben. Das heißt, einfache Transaktionen werden zum Endanwender transferiert. So sollte z. B. eine am Vorabend am Zeiterfassungsterminal vergessene Gehen-Buchung nicht dazu führen, dass der Mitarbeiter am nächsten Tag ein Formular ausfüllen muss und dieses per Hauspost in die Personalabteilung schickt, wo es dann ein Sachbearbeiter erfasst. Vielmehr wäre es wünschenswert, dass der Mitarbeiter die fehlende Gehen-Buchung selbst im System nachtragen kann. Da dies nicht seine Hauptaufgabe ist, muss das System sehr einfach und intuitiv zu bedienen sein (ohne Schulungsaufwand). Auch sollte sichergestellt sein, dass der ganze Prozess nicht daran scheitert, dass der Mitarbeiter seinen Benutzernamen und/oder sein Passwort vergessen hat.

Wenn Mitarbeiter stärker in administrative personalwirtschaftliche Prozesse eingebunden werden sollen, lautet das Stichwort Employee Self-Service

(ESS). Dabei geht es nicht nur darum, die Personalabteilung von einfachen administrativen Aufgaben zu entlasten. Oftmals sind diese Prozesse, wie das genannte Beispiel verdeutlicht, unnötig kompliziert und damit teuer. Informationen werden mehrfach erfasst (einmal auf dem Formular und einmal im System). Dies birgt eine zusätzliche Fehlerquelle und initiiert gegebenenfalls einen noch viel komplizierteren Korrekturprozess. Auch sollte nicht unterschätzt werden, welches Frustrationspotenzial in unnötig komplexen Prozessen steckt.

Die Ziele und der Nutzen von ESS können also wie folgt zusammengefasst werden:

- Beschleunigung der Prozesse
- $\blacktriangleright$  Qualitätssteigerung
- $\blacktriangleright$  Kostenreduktion
- $\blacktriangleright$  höhere Motivation und Zufriedenheit
- Transparenz

Personalabteilungen müssen sich so wandeln bzw. haben sich bereits so gewandelt, dass ein Großteil der üblicherweise an sie herangetragenen Anfragen nicht mehr von hoch qualifizierten Mitarbeitern bearbeitet wird (siehe Abbildung 2.4). Dies schafft den nötigen Freiraum, um die strategisch wichtigen Themen anzugehen.

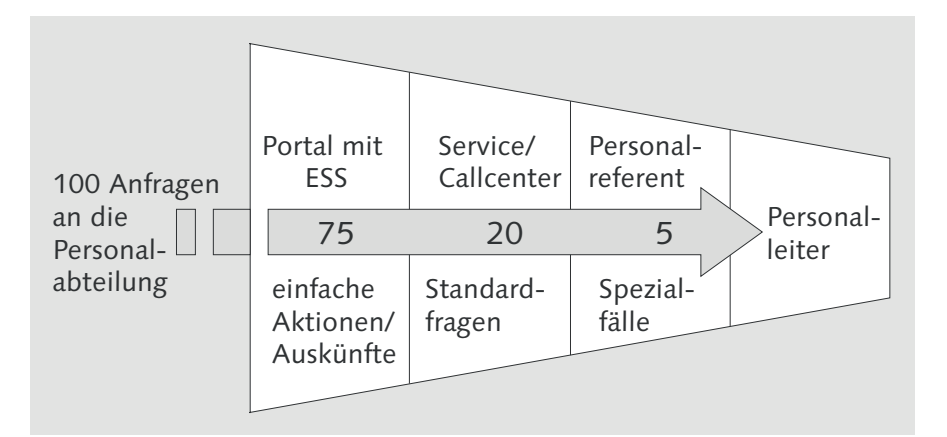

**Abbildung 2.4** Organisationsmodell des HR-Service-Centers

In den folgenden Abschnitten stellen wir die technischen Zusammenhänge für die webbasierten Oberflächen in ESS und MSS kurz dar. HCM-Verantwortliche müssen diese technischen Fragen in der Regel nicht in jedem Detail beantworten können. Viel wichtiger ist, dass sie die richtigen Fragen stellen können, wenn sie mit technisch orientierten IT-Mitarbeitern oder Beratern diskutieren. Wenn Ihnen die folgenden Abschnitte zu technisch orientiert sind, finden Sie in den folgenden Kapiteln immer wieder Informationen zu ESS und MSS aus der Anwendungssicht.

#### **2.4.1 ESS mit SAP**

SAP bietet schon sehr lange ESS an. Auch gibt es Lösungsvorschläge für die beiden großen Problemfelder:

- einfache, intuitiv bedienbare Oberfläche (kein SAP GUI!)
- $\blacktriangleright$  kein weiterer Benutzername mit zusätzlichem Passwort, das man vergessen könnte

Der ESS wird über ein Webinterface bedient, das heißt, man arbeitet mit einem Webbrowser. Dies hat den Vorteil, dass sehr viele Mitarbeiter diese Oberfläche und seine Bedienung aus dem privaten Bereich bereits kennen (Internet). Auch wird dadurch die Verteilung der Software deutlich vereinfacht, die auf jedem Arbeitsplatzcomputer vorhanden sein muss, von dem aus ein Zugriff auf den ESS möglich sein soll. Webbrowser gehören zur Standardausstattung eines Arbeitsplatzcomputers. Anschaulich wird das Problem, wenn man darüber nachdenkt, wie man ein SAP GUI (ca. 650 MB Datenvolumen) auf 10.000 Arbeitsplatzcomputern installiert, die an verschiedenen geografischen Standorten stehen. Anschließend muss dieses SAP GUI regelmäßig mit Patches versorgt werden.

## **SAP GUI**

»SAP GUI« entzieht sich in der sprachlichen Praxis einer klaren Geschlechtsbestimmung. In Übereinstimmung mit dem Duden und SAP verwenden wir »das SAP GUI«, im alltäglichen Sprachgebrauch finden aber auch »der SAP GUI« bzw. »die SAP GUI« Verwendung.

Das Problemfeld des zusätzlichen Benutzers nebst Passwort kann durch eine Single-Sign-on-Lösung (SSO) entschärft werden. Dabei kann auf den Benutzer selbst nicht verzichtet werden. Er ist der Träger der Berechtigungen und steuert somit, auf welche Daten der Zugriff möglich ist. Im Fall von ESS ist hier in der Regel nur der Zugriff auf die eigenen Daten erlaubt. Mit einer SSO-Lösung kann jedoch dafür gesorgt werden, dass Benutzer und Passwort identisch mit einem bereits bestehenden Benutzer und Passwort sind (z. B. dem der Netzwerkanmeldung). Dies kann sogar so weit gehen, dass gar

 $\lceil \kappa \rceil$ 

keine Anmeldung beim Aufruf des ESS mehr erforderlich ist, da im Hintergrund die Anmeldedaten der Netzwerkanmeldung verwendet werden. Dies ist sehr bequem, bietet jedoch das Risiko, dass auf personenbezogene Daten sehr einfach zugegriffen werden kann. Verlässt der Mitarbeiter z. B. seinen Arbeitsplatzcomputer, ohne diesen zu sperren, hat jeder Zugriff auf seine persönlichen Daten, der weiß, wie man den ESS aufruft.

### **2.4.2 Single Sign-on (SSO) im neuen ESS**

Java-Stack und ABAP-Stack verwenden jeweils eine eigene Datenbank, wobei auf die jeweils andere nicht zugegriffen werden kann. Somit verfügt der Java-Stack auch über eine eigene Benutzerverwaltung: die User Management Engine (UME). Da sowohl das SAP NetWeaver Portal als auch Web Dynpro für Java auf dem Java-Stack aufsetzen und diese Komponenten die Oberfläche für den Benutzer bereitstellen, stellt sich die Frage, mit welcher Benutzerkennung sich der Mitarbeiter hier anmelden muss.

Die UME des Java-Stacks kennt hierzu verschiedene Betriebsmodi, zwischen denen aber nicht beliebig hin- und hergeschaltet werden kann (siehe hierzu auch SAP-Hinweis 718383). In einem Betriebsmodus kann z. B. die Benutzerverwaltung des ABAP-Stacks mit verwendet werden (siehe Abbildung 2.5). Alle Benutzerkennungen, die im ABAP-Stack angelegt werden, sind dann auch automatisch im Java-Stack und damit zur Anmeldung am SAP NetWeaver Portal verfügbar. Auch kann die UME so eingestellt werden, dass eine LDAP-Schnittstelle verwendet wird, wie beispielsweise ein Active Directory von Windows. Somit würden dann z. B. alle Benutzerkennungen aus dem Windows-AD (der Netzwerkanmeldung) zur Verfügung stehen. Wird jetzt noch über ein Zertifikat eine Vertrauensstellung zwischen Java-Stack und ABAP-Stack hergestellt, wird das Passwort im HCM-Backend nicht mehr geprüft.

| Suchen                                                                                                    |                                                                                                    |                                                               |                 |               |                                | Ε |  |  |  |  |
|----------------------------------------------------------------------------------------------------|----------------------------------------------------------------------------------------------------|---------------------------------------------------------------|-----------------|---------------|--------------------------------|---|--|--|--|--|
|                                                                                                    | Unternehmensauswahl ändern<br>Unternehmen:<br>$-$ All $-$<br>Erweiterte Suche<br>Start<br>Benutzer<br>Suchkriterien:<br>Alle Datenquellen<br>$\overline{\phantom{a}}$<br>▼<br>amarxsen |                                                               |                 |               |                                |   |  |  |  |  |
| Auf neuen Benutzer kopieren<br>Entsperren    Sperren    Neues Kennwort generieren<br>Löschen<br>Benutzer anlegen<br>Ablehnen<br>Exportieren<br>Genehmigen |                                                                                                    |                                                               |                 |               |                                |   |  |  |  |  |
| 后                                                                                                    | Principal-1                                                                                                    | Datenquelle<br>Star<br>Anmelde-ID<br>Name<br>Abteilung<br>$=$ |                 |               |                                |   |  |  |  |  |
|                                                                                                    | δ                                                                                                    | ٥                                                             | <b>AMARXSEN</b> | Marxsen, Anja | ABAP<br>SAP Core Application M |   |  |  |  |  |
|                                                                                                    |                                                                                                    |                                                               |                 |               |                                |   |  |  |  |  |

**Abbildung 2.5** UME verwendet die Benutzerverwaltung des ABAP-Stacks.

Diese Form des Single Sign-ons (auch »interner« Single Sign-on) ist zu unterscheiden vom Single Sign-on, der den direkten Zugriff auf das Portal realisiert (»externer« Single Sign-on). Hier gibt es eine Reihe von Alternativen, die vom SAP NetWeaver Portal unterstützt wird. Die bekanntesten sind sicher SAML 2.0 und Kerberos bzw. SPNego. Ist ein solcher Single Sign-on realisiert, entfällt auch die Anmeldung am SAP NetWeaver Portal. Ein Vorteil ist, dass der Mitarbeiter keine Kennwörter mehr benötigt. Dem gegenüber steht die größere Gefahr des unberechtigten Zugriffs bei Verlust des zentralen Passwortes. Ob und unter welchen Voraussetzungen der externe Single Sign-on realisiert wird, muss jedes Unternehmen durch den Abgleich von Anforderungen sowie Vor- und Nachteilen für sich entscheiden. Abbildung 2.6 zeigt den Zusammenhang zwischen SAP NetWeaver Portal und den beiden Formen des Single Sign-ons.

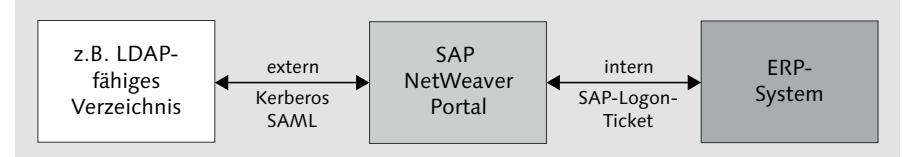

**Abbildung 2.6** SAP NetWeaver Portal und Single Sign-on

## **2.4.3 Berechtigungen im Portal**

Für Berechtigungen gilt der Grundsatz, dass diese immer im Backend-System geprüft werden. Im Portal werden nur die Menüeinträge angeboten. Ob diese ausgeführt werden dürfen, entscheidet das jeweilige Backend-System (im Fall des ESS in der Regel SAP ERP HCM). Wird z. B. einem Mitarbeiter im Portal ein Menüeintrag zum ESS angeboten, obwohl die jeweilige Benutzerkennung im HCM-Backend-System nicht existiert, wird beim Aufruf eine Fehlermeldung vom HCM-Backend-System ausgegeben.

Damit im SAP NetWeaver Portal nicht jeder Benutzerkennung ein Menü zugeordnet werden muss, kann hier mit Gruppen gearbeitet werden. Die Gruppe wird dabei – je nachdem, wie die UME eingestellt ist – z. B. entweder aus dem Active Directory (siehe Abbildung 2.7) als LDAP-fähigem Verzeichnis oder aus der Benutzerverwaltung im ABAP-Stack (= HCM-Backend) übernommen. Dieser Gruppe werden dann die entsprechenden Menüs (z. B. Portalrolle oder Portalrolle + Homepage-Framework oder Portalrolle + Launchpad) zugeordnet.

 $[\kappa]$ 

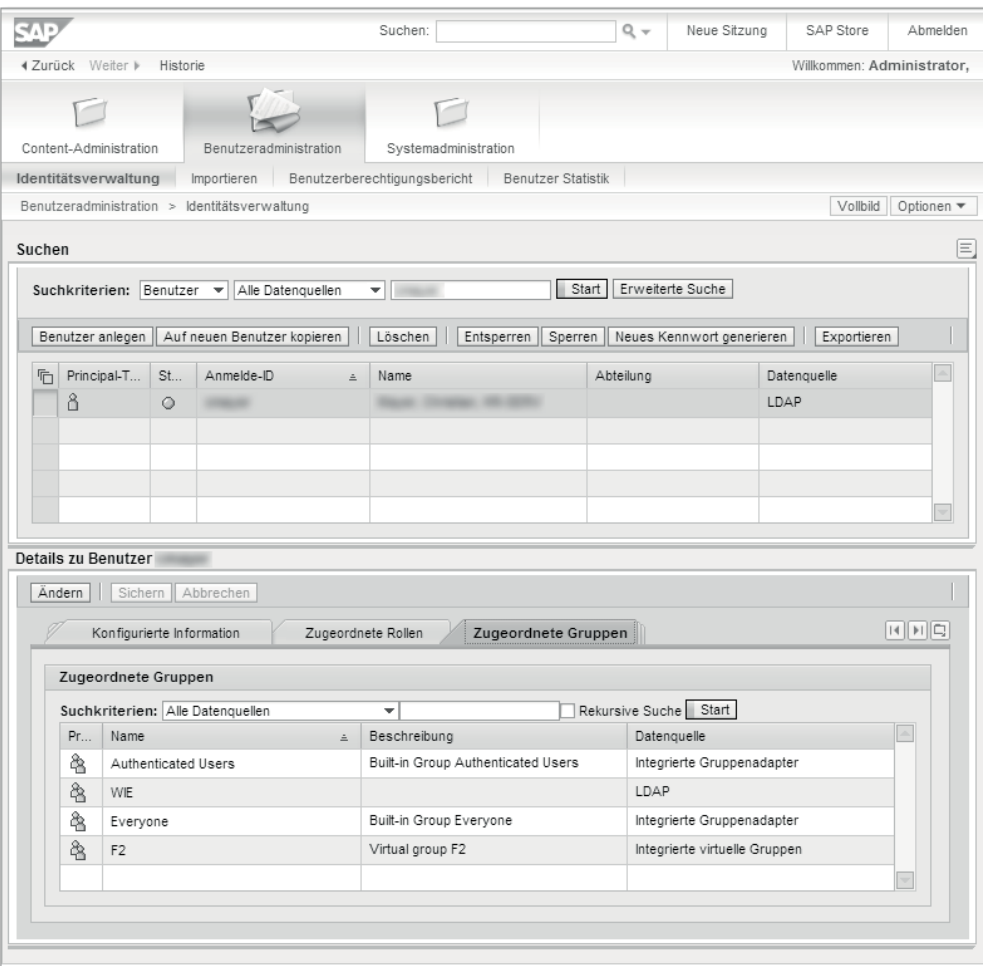

**Abbildung 2.7** Gruppeninformation zum Benutzer aus dem LDAP

#### **2.4.4 Employee Self-Service (ESS)**

Ein Mitarbeiter erhält erst dann im HCM-Backend Zugriff auf den ESS, wenn seine Benutzerkennung mit einer Personalnummer verbunden ist. Dies geschieht nach wie vor mithilfe des Infotyps 105 (Kommunikation). Hier wird im Mitarbeiterstamm die Benutzerkennung eingetragen.

Seit EHP 5 gibt es nur noch einen iView, der den Rahmen für das ESS-Menü bereitstellt. Der Menüaufbau erfolgt somit nicht mehr über das Homepage-Framework, sondern über das Launchpad-Customizing (Transaktion LPD\_ CUST). Abbildung 2.8 zeigt die Standard-ESS-Rolle, aus der Sie Anwendungen in Ihr eigenes Launchpad kopieren können. Das Launchpad ist sehr flexibel, und das BAdI HRESS\_MENU erlaubt das dynamische Ein- und Ausblenden von Menüeinträgen. So können z. B. Mitarbeitern in anderen Ländern andere ESS angeboten werden, ohne dass hierfür eine abweichende Rolle zuzuweisen ist. Nur das HCM-Backend kann diese Aufgabe erfüllen, denn nur hier sind die Mitarbeiterstammdaten verfügbar. Im Reisemanagementmenü erhalten beispielsweise Sekretariate zusätzlich die Sicht auf andere Mitarbeiter, um für ihre Vorgesetzten Spesenabrechnungen anzulegen. Die Sicht Meine Mitarbeiter im Reisemanagement können Sie in Abhängigkeit von der Aufgabenzuordnung an der Planstelle oder anderen Informationen am Personalstamm oder Organisationsmanagement ein- und ausblenden.

#### **Transport des Launchpads**

In der Transaktion LPD\_CUST werden keine Transportaufträge generiert. Setzen Sie das neu erstellte Launchpad im Ändern-Modus manuell auf einen Transportauftrag über das Menü Launchpad - Transportieren. Mit dem Benutzerparameter LPD\_TRANSPORT und dem Wert X können Sie das Schreiben eines Transportauftrags auch automatisieren.

#### Launchpad-Rolle ändern: ESS, Instanz: MENU

| Neuer Ordner                                            | Neue Anwendung  Trennbalken hinzufügen | Löschen            | 图 Repository-Anwendung verknüpfen<br>Aus anderem Launchpad kopieren |
|---------------------------------------------------------|----------------------------------------|--------------------|---------------------------------------------------------------------|
| 岡<br>囲.<br>ıв<br>▽<br>$\triangleright$                  |                                        | Link-Informationen |                                                                     |
| Konfigurierte Version                                   | Uns $D.$<br>AnwBeschr.                 | Link-Text          | M                                                                   |
| ▼ < Employee Self-Service                               | Ordner                                 | Beschreibung       |                                                                     |
| ▼ <b>a</b> Übersicht                                    | Ordner                                 |                    | Ø                                                                   |
| <b>■ Nicht aktive Anwendungen</b><br>Aktive Anwendungen | Ordner<br>Ordner                       | Anwendungstyp      |                                                                     |
| <b>E</b> Meine Prozesse                                 | Ordner                                 | Anwendungstyp      |                                                                     |
| Häufig verwendete Services                              | Ordner                                 |                    | InfoSet Ouerv                                                       |
| <b>■ Verwandte Themen</b>                               | Ordner                                 |                    | Listen-Report                                                       |
| $\mathbf{\cdot} \boxplus$ Team                          | Ordner                                 |                    | Objektbasierte Navigation<br>Portalseite                            |
| • E Teamkalender                                        | x<br><b>URL</b>                        |                    | Report Writer                                                       |
| · 国 Geburtstags- und Jubiläums(Web Dynpro  X            |                                        |                    | Transaktion                                                         |
| ▶ <b>E</b> Unternehmensinformationen                    | Ordner                                 |                    | <b>URL</b>                                                          |
| $\triangleright$ $\Box$ Arbeitszeiten                   | Ordner                                 |                    | Visual Composer xApps                                               |
| Arbeitgeberleistungen und Bezahlu Ordner                |                                        |                    | Web Dynpro ABAP                                                     |
| ▶ □ Persönliche Daten                                   | Ordner                                 |                    | Web Dynpro Java                                                     |
| $\triangleright$ $\Box$ Laufbahn und Entwicklung        | Ordner                                 |                    |                                                                     |
| · Spaltenumbruch                                        | Spaltenumbruch                         |                    |                                                                     |
| $\triangleright$ $\Box$ Learning                        | Ordner                                 |                    |                                                                     |
| $\triangleright$ $\Box$ Einkauf und Beschaffung         | Ordner                                 |                    |                                                                     |
| ▶ □ Work Events                                         | Ordner                                 |                    |                                                                     |
| $\triangleright$ $\Box$ Reisen und Spesen               | Ordner                                 |                    |                                                                     |

**Abbildung 2.8** Launchpad-Customizing

Wie in Abbildung 2.8 zu sehen ist, unterstützt das Launchpad-Customizing eine Reihe von Servicearten und ist somit sehr universell einsetzbar ist. So können neben Web Dynpro für Java bzw. für ABAP-Anwendungen auch BI-Reports, Queries, Portalseiten und URLs aufgerufen werden. Ein neues Launchpad legen Sie an, wie in Abbildung 2.9 zu sehen ist.

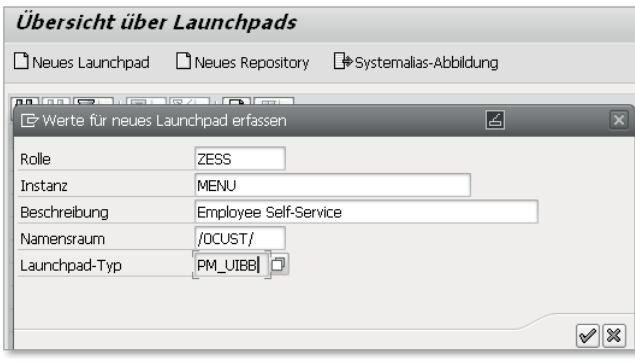

**Abbildung 2.9** Anlegen eines kundeneigenen Launchpads

Das ESS-Menü kommt aus der Web-Dynpro-Anwendung HRESS\_A\_MENU. Der Component-Konfiguration HRESS\_CC\_MENU\_AREA\_GROUP muss über eine eigene Anwendungskonfiguration das Kunden-Launchpad zugeordnet werden, damit Ihr Z-Menü aus dem Launchpad-Customizing aufgerufen wird.

Die Web-Dynpro-Launchpads erstellen selbstständig Textschlüssel, sobald sie einem Transportauftrag zugewiesen sind. Diese werden als Langtexte vom Typ DT angelegt. Über den Report APB\_LPD\_SHOW\_TEXT\_KEYS können die Texte zum Launchpad angezeigt werden, und es kann direkt in die Übersetzungsumgebung abgesprungen werden. Alternativ kann im Launchpad innerhalb des Screens, in dem das Launchpad bearbeitet wird, über das Menü Launchpad • Textschlüssel/Übersetzung in den Report abgesprungen werden.

Anwendungsbeispiele zum ESS in den verschiedenen Prozessen finden Sie in den entsprechenden Kapiteln dieses Buchs.

## **2.4.5 Manager Self-Service (MSS)**

Für Führungskräfte wird es immer wichtiger, dass sie in ihrem Arbeitsfluss nicht gebremst werden und Informationen auch außerhalb der üblichen Kernarbeitszeit ohne komplizierte Prozesse erhalten (die richtige Information zum richtigen Zeitpunkt). Dies kann nur sichergestellt werden, wenn die Führungskräfte über ein System direkt auf die relevanten Informationen zugreifen können.

Beim MSS stehen die beiden Themen Mitarbeiterführung und Budgetführung im Vordergrund (siehe Abbildung 2.10). Informationen werden hier gegebenenfalls aus einer Reihe von Systemen zusammengetragen (z. B. HCM-Backend, FI/CO-Backend, angeschlossene BW-Systeme).

Voraussetzung für den systemtechnischen Einsatz von MSS ist, dass der Mitarbeiter eine Führungskraft ist, das heißt, er muss im Organisationsmanagement einer Leiterplanstelle zugeordnet sein.

Mit EHP 5 wurde das sogenannte MSS-Add-on bereitgestellt. In EHP 6 ist es in das EA-HR-Paket integriert. Folgende Funktionalitäten werden mit MSS-Add-on bereitgestellt:

- $\blacktriangleright$  MSS Homepage
- ► MSS Teamview
- ► MSS Teamview Detail

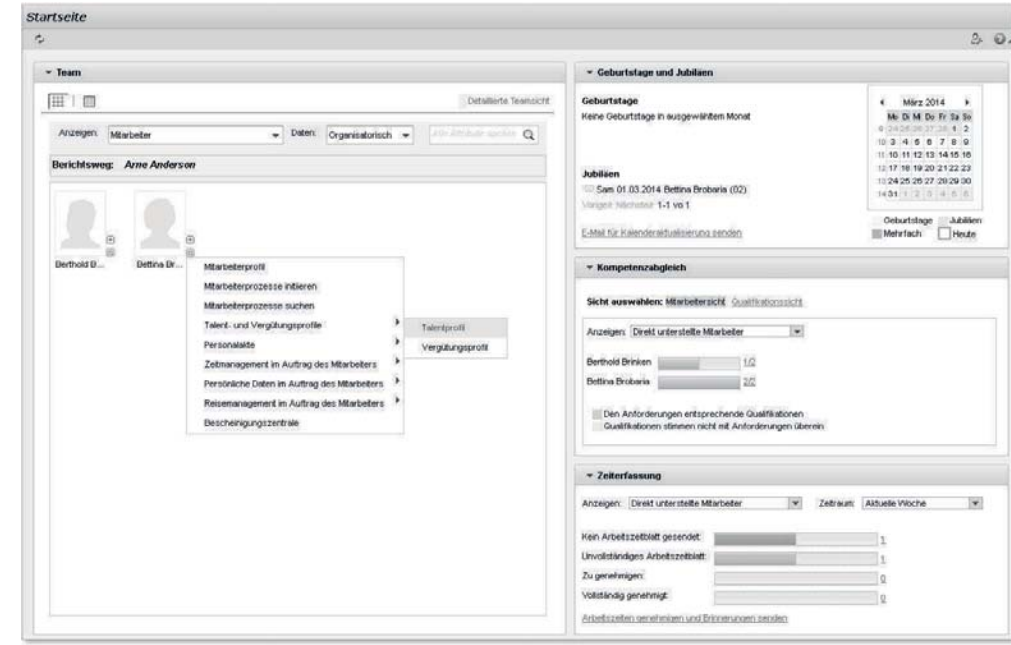

**Abbildung 2.10** MSS-Einstieg

Der Menüaufbau erfolgt wie beim ESS über das Launchpad-Customizing. Danach muss der Web-Dynpro-Component HRMSS\_REPORTING\_LAUNCH-PAD eine eigene Anwendungskonfiguration zugeordnet werden, damit das Kunden-Launchpad aufgerufen wird.

Im Backend wird das Customizing des Manager's Desktop für die Definition verwendet, welche Auswertungen mit welchen Varianten aufgerufen werden. Die Standardauslieferung von SAP verwendet dabei das Szenario RPT0. Servicespezifische Einstellungen können Sie im IMG über Integration mit anderen SAP-Komponenten - Business Packages/Functional Packages -Manager Self-Service (mySAP ERP) vornehmen. Darüber hinaus finden Sie dort das Customizing für den Objekt- und Daten-Provider. Damit legen Sie fest, welche Strukturen/Sichten aus dem Organisationsmanagement die Führungskraft aufrufen kann und welche Informationen zu den einzelnen Objekten angezeigt werden.

Anwendungsbeispiele zum MSS finden Sie in den verschiedenen Prozessen in den entsprechenden Kapiteln dieses Buchs.

## **2.4.6 Kritische Erfolgsfaktoren für den Einsatz von Portalanwendungen**

- Die Infrastruktur ist aufgrund der großen Flexibilität sehr komplex geworden. Ohne genaue Kenntnis der Architektur ist es schwierig, Fehler zu finden. In den seltensten Fällen funktionieren die Installationen auf Anhieb. Dies liegt jedoch in der Regel daran, dass Teile der Infrastruktur bereits vorhanden sind und die zusätzlich benötigten Komponenten sich hier einfügen müssen. Eine komplette Neuinstallation ist hingegen relativ unproblematisch.
- $\blacktriangleright$  Eine klare Trennung zwischen Basis und Anwendung gibt es nicht mehr. Die Grenzen verschwimmen. Um z. B. einen funktionsfähigen ESS zu implementieren, müssen die Teams aus Basis und Anwendung eng zusammenarbeiten.
- ► Die Patch-Stände in den betroffenen Systemen sind extrem wichtig. Nur bestimmte Patch-Konstellationen führen zu einem funktionsfähigen System. Dies liegt daran, dass die eigentliche Anwendung sich auf mehrere Systeme verteilt.
- Das Thema SSO wird oft unterschätzt. Hier müssen Grundsatzentscheidungen für das gesamte Unternehmen getroffen werden. Dies ist kein isoliertes Thema.
- ► Aufgrund der Tatsache, dass es sich nicht mehr um ein System, sondern vielmehr um einen Verbund handelt, ist es wichtig, dass das gesamte System einem Lasttest unterzogen wird, um sicherzustellen, dass Engpässe rechtzeitig erkannt werden.

 $\blacktriangleright$  Nur weil es neue technische Möglichkeiten gibt, die in schön anzuschauende Internetoberflächen verpackt sind, müssen Führungskräfte und Mitarbeiter noch lange nicht von den Änderungen begeistert sein, die mit einer Unterstützung der personalwirtschaftlichen Prozesse durch Self-Services verbunden sind. Die technischen Anforderungen mögen schon komplex erscheinen – das erforderliche Change-Management ist nicht selten ein noch größeres Problem und sollte nicht vernachlässigt werden. Wichtig ist vor allem, dass alle Beteiligten die Vorteile erkennen und die Umstellung nicht als Sparmaßnahme der Personalabteilung auf Kosten aller übrigen Mitarbeiter ansehen.

## **2.5 Manager's Desktop**

Der Manager's Desktop (MDT) besitzt keine webbasierte Oberfläche und ist damit weniger benutzerfreundlich als der MSS. Dennoch bietet er sich für Unternehmen an, die den Schritt zur Nutzung des Portals (noch) nicht getan haben, um Führungskräften einen einfachen Zugang zu den Daten ihrer Mitarbeiter anzubieten. Der MDT ist vollständig im HCM-System angesiedelt und kann daher autark eingeführt werden, ohne Auswirkungen auf die unternehmensweiten Systeme und Prozesse berücksichtigen zu müssen. Da der MDT eine reine HCM-Komponente und leicht zu administrieren ist, stellen wir ihn hier ausführlich vor.

Die von den Führungskräften übernommenen Aufgaben können aus folgenden Bereichen stammen:

#### - Personendaten

Auswertungen, Genehmigungen, Mitarbeiterbeurteilung, Personalentwicklung etc.

- Organisation

Auswertungen, organisatorische Änderungen etc.

- Vergütungsmanagement

Kostenstelleninformationen, Personalbedarfsplanung, Haushaltsmanagement

- Personalbeschaffung

Auswertungen, Entscheidungen etc.

- Kundenspezifische Funktionen Einbinden von Zusatzinformationen und Diensten

#### **2.5.1 Oberfläche**

Die im Einstiegsbild und auch im MDT angezeigten Hauptpunkte, wie z. B. Personendaten, Organisation, Vergütungsmanagement etc., werden Themenkategorien genannt. Diese Themenkategorien wiederum sind in einzelne Subkategorien eingeteilt, wie z. B. Berichte, Aus-/Weiterbildung, Mitarbeiterbeurteilung und Personalentwicklung. In Abbildung 2.11 sehen Sie das Einstiegsbild des MDTs.

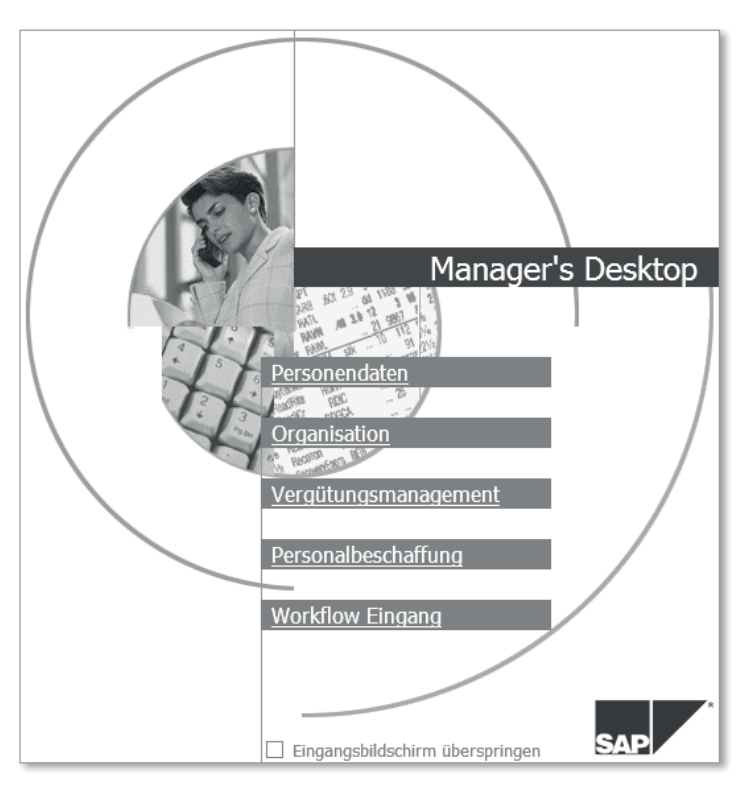

**Abbildung 2.11** Einstiegsbild MDT

Der MDT gliedert sich in zwei Hauptbereiche (siehe Abbildung 2.12). Auf der linken Seite befinden sich die Funktionen oder Themenkategorien, die der Manager ausführen kann. Auf der rechten Seite befinden sich die »Objekte«, mit denen die Funktionen durchgeführt werden können. Beispielsweise befindet sich links im Bereich der Personaladministration die Möglichkeit, Mitarbeiterlisten bezüglich Geburtstagen aufzurufen. Der Aufruf erfolgt über die Auswahl eines Objekts, z. B. einer Organisationseinheit oder einer Person auf der rechten Seite, und die Zuordnung zur gewünschten Funktion per Drag & Drop.

Abbildung 2.12 zeigt ein Beispiel mit recht umfangreichen Funktionalitäten zu den eigenen Mitarbeitern. Die Mitarbeiter sind in der rechten Bildhälfte gemäß der Organisationsstruktur angezeigt. In der linken Bildhälfte stehen in einer Explorer-Leiste die Funktionalitäten zur Verfügung, die mit den Mitarbeitern durchgeführt werden können.

#### Manager's Desktop: Personendaten

| Personendaten<br>Organisation                                                                   | Personalbeschaffung<br>Vergütungsmanagement                                                         | Workflow Eingang |                                      |         |             |
|-------------------------------------------------------------------------------------------------|----------------------------------------------------------------------------------------------------|------------------|--------------------------------------|---------|-------------|
| Ausgewählte Funktionen                                                                          | Direkt unterstellte Mitarbeiter<br>Alle unterstellten Mitarbeiter<br>Direkt berichtende Mitarbeiter |                  |                                      |         |             |
| ▼<br>Personendaten                                                                              |                                                                                                    |                  |                                      |         |             |
| • Fil Ad-hoc-Ouery                                                                              |                                                                                                    |                  |                                      |         |             |
| ▼ <b>G</b> Berichte                                                                             | <b>QBE</b><br>HHRAGE                                                                                | 刪                | Zeitraum 30.01.2014 bis 31.12.9999 图 |         |             |
| ▼ < < Mitarbeiterinformationen                                                                  | Bezeichnung                                                                                         | Id               | Verknüpfungstext                     | Kürzel  | Verknün     |
| · ■ Geburtstage                                                                                 | ▼ Sil Anja Marxsen                                                                                  | P 08000001       |                                      | Marxsen |             |
| · ■ Mutterschaft                                                                                | ▼ □ Geschäftsleitung                                                                                | 0 50000407       |                                      | $\circ$ |             |
| ▼ △ Zeitwirtschaft                                                                              | <b>K</b> Geschäftsführer                                                                            | S 50000412       | umfaßt                               | GF      | umfaßt      |
| • n Abwesenheiten                                                                               | $\overline{\phantom{a}}$ Personal                                                                   | 0 50000408       | ist Linien-Vorgesetzter v            | $\circ$ | ist Linien- |
| · ■ Abwesenheitskontingente                                                                     | ▶ 暠 Manager                                                                                         | S 50000413       | umfaßt                               | Manager | umfaßt      |
| • ■ Anwesenheiten                                                                               | & Sachbearbeiter                                                                                    | S 50000414       | umfaßt                               | Sachb.  | umfaßt      |
| · 目 Anwesenheitskontrolle                                                                       | & Sachbearbeiter                                                                                    | S 50000415       | umfaßt                               | Sachb.  | umfaßt      |
| • 目 Pers. Arbeitszeitplan                                                                       | & Sachbearbeiter                                                                                    | S 50000416       | umfaßt                               | Sachb.  | umfaßt      |
| • 目 Zeitkorrekturprüfuna                                                                        |                                                                                                    |                  |                                      |         |             |
| ▼ <il aus-="" td="" und="" weiterbildung<=""><td></td><td></td><td></td><td></td><td></td></il> |                                                                                                    |                  |                                      |         |             |
| · 目 Buchungen mit Historie                                                                      |                                                                                                    |                  |                                      |         |             |
| • n Teilnahmebuchungen                                                                          |                                                                                                    |                  |                                      |         |             |
| • n Teilnahmevormerkungen                                                                       |                                                                                                    |                  |                                      |         |             |
| • n Referententätiokeit                                                                         |                                                                                                    |                  |                                      |         |             |
| ・ 目 Teilnahmestornierungen                                                                      |                                                                                                    |                  |                                      |         |             |
| • na Budgetabgleich                                                                             |                                                                                                    |                  |                                      |         |             |
| ▼ < Mitarbeiterbeurteilungen                                                                    |                                                                                                    |                  |                                      |         |             |
| · 目 Beurteilungen auswerten                                                                     |                                                                                                    |                  |                                      |         |             |
| · neurteilung anlegen                                                                           |                                                                                                    |                  |                                      |         |             |
| Personalentwicklung                                                                             |                                                                                                    |                  |                                      |         |             |
| $\Box$ Reisen<br>٠                                                                              |                                                                                                    |                  |                                      |         |             |
| $\triangleright$ $\Box$ Zielvereinb.& Beurteilung                                               |                                                                                                    |                  |                                      |         |             |

**Abbildung 2.12** Oberfläche des MDTs

#### **2.5.2 Anpassungsmöglichkeiten**

Sie können durch die Auswahl eines eigenen Hintergrundbilds für den Einstieg in den MDT das Design anpassen und zudem über die Customizing-Einstellung PERSONALMANAGEMENT · MANAGER'S DESKTOP · KUNDENANPASSUNgen - Szenariospezifische Einstellungen festlegen weitere Anpassungen vornehmen.

#### **Szenarien**

Unter einem Anwendungsszenario werden alle Anwendungen verstanden, die dem Benutzer innerhalb des Manager's Desktop zur Verfügung gestellt werden. Modifikationen an Standardanwendungsszenarien sollten Sie durch die Aktion Standardszenarien überdefinieren einpflegen, da andere Modifikationen beim Update des Systems (Service-Patch-Einspielungen) gelöscht werden. Es ist jedoch zu empfehlen, ein Standardszenario nicht zu modifizieren, sondern es zu kopieren. Damit lassen sich dann alle Einstellungen für ein eigenes Szenario definieren.

Neben der Bezeichnung des eigenen Szenarios muss zunächst der Auswertungsweg für das Szenario definiert werden (siehe Abbildung 2.13). Über den Auswertungsweg legen Sie fest, wie das System die Mitarbeiter des Managers ermitteln soll. Standardmäßig sind dies alle Mitarbeiter, die direkt oder indirekt der Organisationseinheit angehören, die der Manager leitet (Leiterplanstelle).

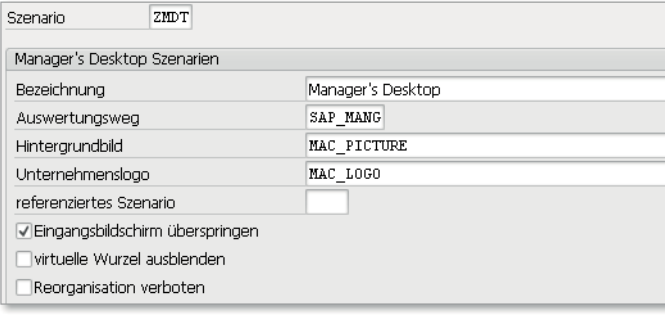

**Abbildung 2.13** MDT-Szenario definieren

Das Eingangsbild des MDTs bietet eine Übersicht über alle verfügbaren Themenkategorien. Wenn Sie das Feld Eingangsbildschirm überspringen in Abbildung 2.13 ankreuzen, wird beim Aufrufen des MDTs nicht mehr das Eingangsbild gezeigt, sondern direkt in die im Customizing als Erstes angegebene Themenkategorie und Registerkarte verzweigt (siehe Abbildung 2.12).

Das Ausblenden der »virtuellen Wurzel« über das Feld virtuelle Wurzel ausblenden in Abbildung 2.13 verhindert, dass der Manager als Ausgangspunkt (Wurzel) der Organisationsstruktur ausgeblendet wird. In Abbildung 2.12 wurde dieses Kennzeichen nicht aktiviert. Daher wird die Managerin Anja Marxsen als Wurzel der Organisationseinheiten »Geschäftsleitung« angezeigt.

Über das Kennzeichen Reorganisation verboten in Abbildung 2.13 legen Sie fest, dass der Manager, der den Manager's Desktop nutzt, innerhalb seines Zuständigkeitsbereichs keinerlei organisatorische Änderungen per Drag & Drop durchführen darf. Dies bedeutet zugleich, dass die Subkategorie Reorganisation im Funktionsbaum der Themenkategorie Organisation ebenfalls nicht mehr angezeigt wird. Außerdem kann in dem Feld REFERENZIERTES Szenario dokumentiert werden, welches Szenario als Vorlage des soeben erstellten Szenarios herangezogen wurde. Zusätzlich bedeutet dies, dass das neu definierte Szenario alle Einträge des referenzierten Szenarios aus den Tabellen T77MWBFCH (Szenariospezifische Einstellungen), T77MWBD (Sichten auf die organisatorische Struktur) und T77MWBK (Sichten pro Kategorie) automatisch erbt.

Damit ist das Szenario zunächst definiert. Der Name des Szenarios (im Beispiel ZMDT) muss in den Benutzerparametern des Anwenders eingetragen werden (SAP-Menü: System - Benutzervorgaben - Eigene Daten). Der Benutzerparameter lautet MWB\_SCEN. Beachten Sie unbedingt, dass das Szenario in Großbuchstaben eingetragen werden muss (siehe Abbildung 2.14).

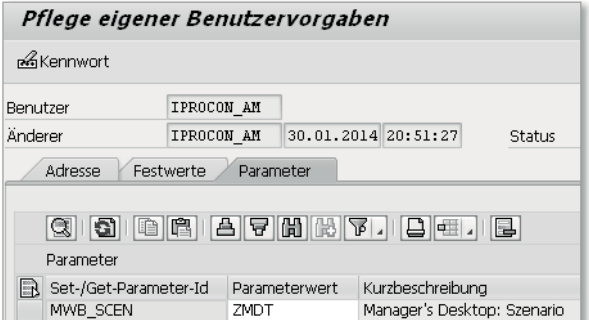

**Abbildung 2.14** Benutzerparameter MWB\_SCEN

#### **Sichten**

Sind die Szenarien festgelegt, werden die sogenannten Sichten bestimmt. Über einen Auswertungsweg (IMG-Pfad: Personalmanagement - Manager's Desktop - Kundenanpassungen - Sichten auf die organisatorische STRUKTUR FESTLEGEN) definieren Sie, welche Sichten zur Ermittlung der im MDT angezeigten Mitarbeiterstruktur herangezogen werden können. Abbildung 2.15 zeigt z. B., dass dort die Sichten auf »direkt unterstellte Mitarbeiter«, »alle unterstellten Mitarbeiter« und »direkt berichtende Mitarbeiter« angezeigt werden. Pro definierter Sicht wird also eine Registerkarte im MDT zur Verfügung gestellt. Für jede dieser Sichten ist ein Auswertungsweg anzugeben. Neben dem Auswertungsweg wird in der entsprechenden Customizing-Tabelle (siehe Abbildung 2.15) die Reihenfolge der Registerkarten festgelegt. Darüber hinaus lässt sich alternativ zur Angabe des Startobjekts im Auswertungsweg ein Funktionsbaustein zur Ermittlung des Startobjekts im Feld Startobjekte Funktion vorgeben.

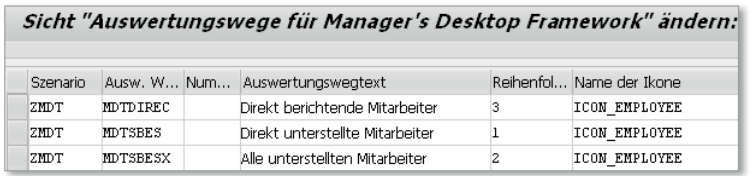

**Abbildung 2.15** Definition der Sichten auf die Organisationsstruktur

Über den IMG-Pfad Personalmanagement - Manager's Desktop - Kundenanpassungen - Sichten pro Kategorie festlegen lassen sich die im vorhergehenden Schritt grundsätzlich definierten Sichten auf die Organisationsstruktur zusätzlich pro Themenkategorie (z. B. Personendaten, Organisation, Vergütungsmanagement etc.) verfügbar machen. Die Pflege muss über die Aktion Sichten (Auswertungswege) überdefinieren (siehe Abbildung 2.16) und nicht über die Aktion Sichten (Auswertungswege) pro Kategorie festlegen erfolgen, da dieser Eintrag SAP-eigen ist (Einträge werden sonst bei Patch-Einspielungen überschrieben).

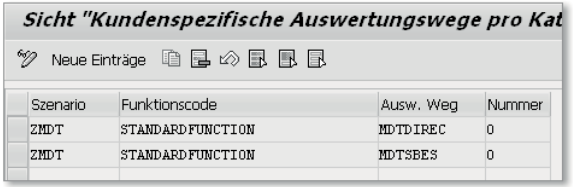

**Abbildung 2.16** Sichten pro Kategorie festlegen

Beachten Sie, dass sich nur Einträge von Themenkategorien im Feld Funktionscode mit dem Funktionscodetyp HOME in dieser Tabelle auswirken. Verwenden Sie die Tabelle T77MWBFCD (siehe Abbildung 2.17), um festzustellen, welcher Funktionscode vom Typ HOME ist, bevor Sie Eintragungen vornehmen. Als Beispiel sei der Funktionscode STANDARDFUNCTION für die Mitarbeiter genannt. Für diesen Funktionscode wurde festgelegt, dass lediglich die Sichten MDTDIREC (direkt berichtende Mitarbeiter) und MDTSBES (direkt unterstellte Mitarbeiter) angeboten werden sollen. Sollte also jemand im MDT die Themenkategorie »Personendaten« auswählen, erhält er nach unserem Eingriff in das Customizing nur noch zwei Registerkarten für die Sicht auf die Organisationsstruktur.

| Sicht "Funktionscodes für Managers' Desktop" ändern: Übersicht |             |              |   |                        |                          |  |  |  |  |
|----------------------------------------------------------------|-------------|--------------|---|------------------------|--------------------------|--|--|--|--|
| Neue Einträge   国 国   ②   鼠   鼠   鼠                            |             |              |   |                        |                          |  |  |  |  |
| Eunktionscode                                                  | Typ         | Org Obj Text |   |                        | <b>Funktionshaustein</b> |  |  |  |  |
| <b>STANDARDFUNCTION</b>                                        | HOME        |              |   | Personendaten          |                          |  |  |  |  |
| TRAIN                                                          | NODE.       | $\checkmark$ |   | Aus- und Weiterbildung |                          |  |  |  |  |
| TRAIN BOOK                                                     | <b>REPO</b> | ⊽            | ◡ | Teilnahmebuchungen     |                          |  |  |  |  |

**Abbildung 2.17** Sicht auf die Tabelle T77MWBFCD

Im oberen Bereich von Abbildung 2.18 sehen Sie die verschiedenen Kategorieren. Diese sind Funktionscodes vom Typ HOME und stellen die oberste Ebene in der Hierarchie der Funktionscodes dar. In unserem Fall ist die Kategorie Personendaten ausgewählt. Für diese Kategorie sind drei Sichten auf die Organisationsstruktur definiert:

- $\blacktriangleright$  Direkt unterstellte Mitarbeiter
- $\blacktriangleright$  Alle unterstellten Mitarbeiter
- $\blacktriangleright$  Direkt berichtende Mitarbeiter

Im linken Bereich unterhalb von Ausgewählte Funktionen befindet sich der Navigationsbaum zur Auswahl der Berichte. Der Aufbau ist abhängig von der der Struktur bzw. Hierarchie der Funktionscodes unterhalb des Funktionscodes Personendaten vom Typ HOME.

| Manager's Desktop: Personendaten                   |                                             |                                |                                    |                                |             |
|----------------------------------------------------|---------------------------------------------|--------------------------------|------------------------------------|--------------------------------|-------------|
| Personendaten<br>Organisation                      | Personalbeschaffung<br>Vergütungsmanagement | Workflow Eingang               |                                    |                                |             |
| Ausgewählte Funktionen                             | Direkt unterstellte Mitarbeiter             | Alle unterstellten Mitarbeiter |                                    | Direkt berichtende Mitarbeiter |             |
| <b>Q</b> Personendaten                             |                                             |                                |                                    |                                |             |
| • ■ Ad-hoc-Query<br>▼ → Berichte                   | HHVAFE<br>GIBE                              | 刪<br>▼                         | Zeitraum 30.01.2014 bis 31.12.9999 | 啯                              |             |
| $\mathbf{\cdot}$ $\alpha$ Mitarbeiterinformationen | Bezeichnung                                 | Id                             | Verknüpfungstext                   | Kürzel                         | Verknüp     |
| · 目 Geburtstage                                    | <b>最</b> Anja Marxsen                       | P 08000001                     |                                    | Marxsen                        |             |
| · 目 Mutterschaft                                   | ▼ □ Geschäftsleitung                        | O 50000407                     |                                    | Ō                              |             |
| ▼<br>Zeitwirtschaft                                | $\overline{\phantom{a}}$ Geschäftsführer    | S 50000412                     | umfaßt                             | GF                             | umfaßt      |
| • n Abwesenheiten                                  | $\Box$ Personal<br>▼                        | 0 50000408                     | ist Linien-Vorgesetzter v          | $\Omega$                       | ist Linien- |
| · ■ Abwesenheitskontingente                        | 昱 Manager                                   | s<br>50000413                  | umfaßt                             | Manager                        | umfaßt      |
| · n Anwesenheiten                                  | <b>&amp; Sachbearbeiter</b>                 | 50000414<br>S.                 | umfaßt                             | Sachb.                         | umfaßt      |
| · ■ Anwesenheitskontrolle                          | & Sachbearbeiter                            | S 50000415                     | umfaßt                             | Sachb.                         | umfaßt      |
| • ■ Pers. Arbeitszeitplan                          | & Sachbearbeiter                            | S 50000416                     | umfaßt                             | Sachb.                         | umfaßt      |
| • ■ Zeitkorrekturprüfuna                           |                                             |                                |                                    |                                |             |
| ▼ < <a> Q Aus- und Weiterbildung</a>               |                                             |                                |                                    |                                |             |
| · 目 Buchungen mit Historie                         |                                             |                                |                                    |                                |             |
| · 目 Teilnahmebuchungen                             |                                             |                                |                                    |                                |             |
| □ Teilnahmevormerkungen                            |                                             |                                |                                    |                                |             |
| Referententätigkeit                                |                                             |                                |                                    |                                |             |
| Teilnahmestornierungen<br>Ð                        |                                             |                                |                                    |                                |             |
| • ■ Budgetabgleich                                 |                                             |                                |                                    |                                |             |
| ▼ < Mitarbeiterbeurteilungen                       |                                             |                                |                                    |                                |             |
| • ■ Beurteilungen auswerten                        |                                             |                                |                                    |                                |             |
| Beurteilung anlegen                                |                                             |                                |                                    |                                |             |
| ▶ □ Personalentwicklung                            |                                             |                                |                                    |                                |             |
| $\triangleright$ $\Box$ Reisen                     |                                             |                                |                                    |                                |             |
| $\triangleright$ $\Box$ Zielvereinb.& Beurteilung  |                                             |                                |                                    |                                |             |

**Abbildung 2.18** Zusammenhang zwischen Funktionscodes, Sichten und Navigationsbaum

#### **Funktionscodes**

Funktionscodes sind Objekte, die unterschiedliche Ausprägungen haben können. Funktionscodes des Typs HOME sind z. B. Wurzelknoten und Funktionscodes des Typs REPO Reports. Konzentrieren wir uns zunächst auf die Funktionscodes des Typs HOME, denen wir zuvor verschiedene Sichten zugeordnet haben. Wenn Sie neue Funktionscodes dieses Typs definieren möchten, um sie für die Sichten verwenden zu können, muss dies vor der Zuordnung zu den Sichten erfolgen. Über den IMG-Pfad Personalmanagement - Manager's Desktop - Erweiterung Funktionscodes gelangen Sie zum Customizing der Funktionscodes (siehe Abbildung 2.19).

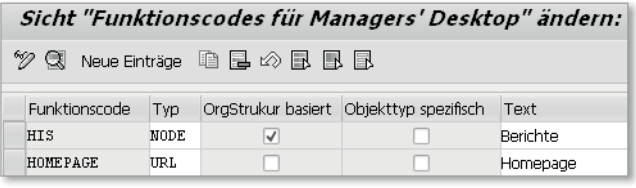

**Abbildung 2.19** Tabelle der Funktionscode-Definition

Wichtig bei der Erstellung von Funktionscodes sind die Angaben zum Typ, da sie bestimmen, ob es sich um einen Knoten, Unterknoten, Report oder ein sonstiges ausführbares Objekt handelt. Die Typen HOME und NODE kennzeichnen Knoten zum Aufbau der Hierarchie. Dabei ist HOME dem Typ NODE übergeordnet. Neben der Festlegung des Typs eines Funktionscodes kann angegeben werden, ob die Funktion organisationsstrukturbasiert (das dürfte die Regel sein) und/oder objektspezifisch ausführbar ist.

Das Kennzeichen OrgStruktur basiert ist für alle Funktionscodes zu setzen, die auf Organisationsobjekte angewendet werden. Ist dieses Kennzeichen bei mindestens einem ausführbaren Knoten einer Themenkategorie gesetzt, führt ein Klick auf den entsprechenden Button dazu, dass Teile der Organisationsstruktur im rechten Bildbereich unmittelbar dargestellt werden. Wenn dagegen keiner der ausführbaren Knoten dieses Kennzeichen erhält, wird bei der Auswahl der entsprechenden Themenkategorie die erste Funktion sofort gestartet. Beispielsweise ist für den Funktionscode HIS dieses Kennzeichen gefüllt, da sich die Berichte, die sich unterhalb dieses Knotens befinden, auf Mitarbeiterdaten und somit auf Organisationsobjekte anwenden lassen. Enthält eine Themenkategorie z. B. nur URLs, also Verknüpfungen zu Internetoder Intranetseiten, führt ein Aufrufen dieser Kategorie dazu, dass die HTML-Seite, die mit der ersten URL verknüpft ist, direkt angezeigt wird.

Wenn hingegen ein Funktionscode objekttypspezifisch definiert ist – was im Übrigen nur für Reports und Funktionsbausteine möglich ist –, wird damit festgelegt, dass dieser Report z. B. nur auf der Ebene der Organisationseinheit ausführbar ist. Sofern ein Funktionscode objektspezifisch ist, muss über den IMG-Pfad Personalmanagement - Manager's Desktop - Erweiterung Funktionscodes - Objektspezifische Funktionscodes definieren die Spezifizierung der Funktion über die Angabe erfolgen, für welchen Objekttyp die Funktion ausführbar ist.

Eine letzte Erweiterungsmöglichkeit, die hier vorgestellt werden soll, ist die Erweiterung der Struktur der Funktionscodes. Damit ist es z. B. möglich, eigene Auswertungen in den Manager's Desktop zu integrieren. Über das Customizing PERSONALMANAGEMENT • MANAGER'S DESKTOP • ERWEITERUNG FUNKTIONSCODES · STRUKTUR DER FUNKTIONSCODES kann die Hierarchie der Themenkategorien erweitert werden. Damit kann z. B. für das eigene MDT-Szenario die Struktur der Themenkategorie »Personendaten« mit einer eigenen Hierarchie von Funktionscodes versorgt werden.

Die Struktur der Funktionscodes ist damit der letzte Schritt zur Festlegung des Navigationsbaums im linken Teil des Manager's Desktop. Mit der Struktur wird sowohl der Umfang als auch die Reihenfolge der Funktionscodes festgelegt. Wird im Feld ÜBERGEORDNETER FCODE kein Eintrag vorgenommen, im Feld Nr. die Reihenfolge definiert und ein Funktionscode des Typs HOME eingetragen, entsteht ein neuer Knoten im Navigationsbaum. Die Knoten, die darunter platziert werden sollen, erhalten dann im Feld ÜBERGEordneter FCode einen entsprechenden Eintrag.

Die Reports, die innerhalb des MDTs aufgerufen werden, starten nie mit einem Selektionsbild. Es wird immer eine Variante eines Reports aufgerufen. Der Variantenname wird in der Tabelle der Funktionscodes hinterlegt. Sollte es dennoch gewünscht sein, für bestimmte Reports Selektionsbilder anzuzeigen, muss das System modifiziert werden. Eine Möglichkeit besteht darin, für die Funktionscodes, die mit Selektionsbild aufgerufen werden sollen, eine kundeneigene Customizing-Tabelle zu erstellen, um die Anzahl der Reports festlegen zu können, die mit Selektionsbild aufgerufen werden sollen. Eine weitere Voraussetzung ist, dass der Funktionsbaustein RH\_MWB\_ FCODE\_EXECUTE entsprechend angepasst wird.

Weitere über das Customizing zum Manager's Desktop vorzunehmende Einstellungen sollen der Vollständigkeit halber nachfolgend aufgelistet werden:

- $\blacktriangleright$  spezielle Einstellungen zur Personalbedarfsplanung (Kontingentplanung)
- $\blacktriangleright$  Definition spezieller Workflows zur Nutzung des SAP Business Workflows

Der Manager's Desktop ermöglicht es, auch Reports aus anderen Systemen aufzurufen. Eine weit verbreitete Art der Trennung von Systemen ist die Trennung von HCM- und FI/CO-Systemen. Für einen Manager ist es durchaus interessant, neben den HCM-Auswertungen von zentraler Stelle – also vom Manager's Desktop aus – sowohl FI- als auch CO-Auswertungen zu starten, die in einem anderen System liegen. Nachfolgend wird kurz beschrieben, wie Sie Reports aus verteilten Systemen in den Manager's Desktop einbinden können.

Der Aufruf von Rechnungswesenberichten erfolgt über Funktionscodes des Typs RWRP aus einer Sicht, die auch die Kostenstellen der Struktur anzeigt. Beim Customizing der Funktionscodes (siehe Abbildung 2.20) wird jedoch im Feld Programmname nicht der ABAP-Name, sondern das Kürzel des Berichts aus Tabelle T803VP hinterlegt. Damit wird sichergestellt, dass der richtige Report gezogen wird, da der eigentliche ABAP-Name bei Report-Writer-Berichten im Entwicklungssystem nicht identisch mit dem im Produktivsystem ist. Bereits im Standard ist ein RFC-Szenario (Remote Function Call) vorgesehen, also der Aufruf von Programmen in anderen Systemen. Das ALE-Customizing wird dabei automatisch geprüft. Wenn Sie dort z. B. die Verprobung der Kostenstellen, die in HCM zugeordnet werden, mit denen des CO-Systems eingerichtet haben, werden auch die Berichte über die dort hinterlegte RFC-Destination aufgerufen.

| Sicht "Funktionscodes für Managers' Desktop" ändern: Übersicht |                                                                                  |              |  |                      |  |             |                          |  |  |
|----------------------------------------------------------------|----------------------------------------------------------------------------------|--------------|--|----------------------|--|-------------|--------------------------|--|--|
| %<br>电星の昆虫昆<br>Neue Einträge<br>Œ                              |                                                                                  |              |  |                      |  |             |                          |  |  |
| Funktionscode                                                  | Ш<br>Org Obj Text<br>Funktionsbaustein<br>Programmname<br><b>T</b> <sub>vp</sub> |              |  |                      |  |             |                          |  |  |
| <b>RUREPIAIP</b>                                               | <b>RURP</b>                                                                      | √            |  | Kostenarten          |  | <b>LAIP</b> | ▲                        |  |  |
| <b>RMREPIOAR</b>                                               | <b>RURP</b>                                                                      | ⊽            |  | Kostenstellen Obligo |  | 10AB        | $\overline{\phantom{a}}$ |  |  |
| <b>RMREP1SHK</b>                                               | <b>RURP</b>                                                                      | ⊽            |  | Aufriß nach Partner  |  | 1SHK        |                          |  |  |
| <b>RUREPISIP</b>                                               | <b>RURP</b>                                                                      | ⊽            |  | Kostenstellen        |  | 1SIP        |                          |  |  |
| <b>RMREP1SLK</b>                                               | <b>RURP</b>                                                                      | ⊽            |  | Laufende Periode     |  | 1SLK        |                          |  |  |
| RUREP1SOU                                                      | <b>RURP</b>                                                                      | $\checkmark$ |  | Quartalsvergleich    |  | 1SOU        |                          |  |  |

**Abbildung 2.20** Definition von Funktionscodes vom Typ RWRP

Unsere Erfahrung zeigt jedoch, dass die vorhandene Standardfunktionalität zum Aufruf von Reports in anderen Systemen in der Praxis in folgenden Punkten zu unflexibel ist:

- $\blacktriangleright$  unzureichende Zeitraumauswahl
- $\blacktriangleright$  keine Möglichkeit, über Kostenarten einzuschränken (außer in festen Varianten)
- $\blacktriangleright$  kein Aufruf aller Berichte möglich

Über eine Zusatzentwicklung können jedoch mithilfe eines kundenspezifisch definierten Remote Function Calls auch diese Probleme gelöst werden. Die Programmierung hierzu kann in einen Funktionsbaustein eingebunden sein, der bei der Definition der Funktionscodes angegeben werden kann (siehe Abbildung 2.20).

Besonders zu beachten ist in diesen Szenarien die Frage der Berechtigungen im Zielsystem, insbesondere deshalb, weil Berechtigungen auf Kostenstellen nur statisch zu vergeben sind und dadurch möglicherweise eine beträchtliche Anzahl von Rollen verursachen. Aber auch dieser Aspekt kann gegebenenfalls im Rahmen einer kundenspezifischen Zusatzentwicklung gelöst werden.

#### **2.5.3 Kritische Erfolgsfaktoren**

- $\blacktriangleright$  Die Führungsaufgaben müssen genau geklärt werden. Insbesondere in Abteilungen mit kommissarischer Leitung oder mit »Doppelspitzen« kann sich dies schwierig gestalten. Dies umso mehr, je mehr Informationen zu den eingebundenen Mitarbeitern freigeschaltet werden. So ist z. B. bei Doppelspitzen die Einsicht in die Gehaltsdaten des Kollegen problematisch.
- Der Prozess zur Aktualisierung der Organisations- und Leitungsstruktur im Organisationsmanagement muss klar definiert sein und stets für eine aktuelle Struktur sorgen. Anderenfalls stehen benötigte Funktionalitäten nicht oder nur für einen Teil der unterstellten Mitarbeiter zur Verfügung, und das System verliert schnell seine Akzeptanz bei den Führungskräften.
- ► Die Einbindung von Betriebs- bzw. Personalrat ist besonders wichtig. Es gibt häufig Vorbehalte, da man unbegrenzte Auswertungsmöglichkeiten und deren willkürliche Nutzung durch Führungskräfte befürchtet.
- $\blacktriangleright$  Beginnen Sie mit einigen wenigen Funktionalitäten. Am Anfang sollten reine Auswertungen stehen.
- ► Stellen Sie sicher, dass zu technischen und inhaltlichen Fragen in der Anfangsphase kompetente Ansprechpartner zur Verfügung stehen. Gegebenenfalls ist dazu ein schrittweiser Roll-out erforderlich.
- Sichern Sie sich die Unterstützung der Unternehmensleitung, dass Berichte im Manager's Desktop Papierverfahren vollständig ablösen. Es darf nicht vorkommen, dass auf Wunsch einiger Führungskräfte die Papierverfahren – über eine eventuelle kurze Übergangsphase hinaus – parallel mitlaufen.
- $\blacktriangleright$  Berücksichtigen Sie die Realität in den Abteilungen. Eventuell werden einige der Aufgaben an Assistenten oder Sekretariate delegiert. In diesem Fall müssen für sie spezielle Rollen geschaffen werden, die keine kritischen Daten oder Funktionen bereitstellen.